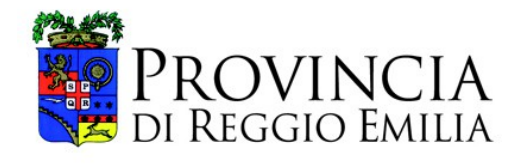

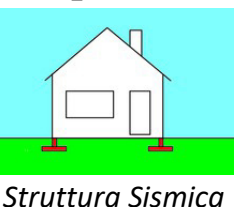

*Provinciale*

**Prot. della PEC Reggio Emilia, data della PEC** 

AI Comuni della Provincia di Reggio Emilia in indirizzo

#### **OGGETTO: Nota informativa del 15/07/2020**

**Edifici strategici o rilevanti - Ricevuta di Deposito del Progetto Strutturale Aggiornamento dell'applicazione web per i sorteggi delle pratiche sismiche.**

*\_\_\_\_\_\_\_\_\_\_\_\_\_\_\_\_\_\_\_\_*

#### **Edifici strategici o rilevanti**

Le modifiche dell'Art. 94 del DPR 380/2001 conseguenti alla Legge 55/2019 di conversione del DL 32/2019 (c.d. Sbloccacantieri), hanno determinato alcune modifiche alle procedure sismiche.

Come meglio precisato dalla Regione Emilia Romagna con la DGR N°828 del 31/05/2019 e N°924 del 05/06/2019 e dal MIT con le linee guida del 30/04/2020, **limitatamente agli edifici strategici o rilevanti (di cui agli elenchi della DGR 1661/2009)**:

- 1. Nei comuni in zona 2 gli interventi locali (§8.4.1. NTC 2018) sono soggetti a deposito con controllo sistematico (al 100%), tutti gli altri tipi di intervento continuano ad essere soggetti ad autorizzazione sismica;
- 2. Nei comuni in zona 3, tutti i tipi di intervento (intervento locale, miglioramento, adeguamento e nuova costruzione) sono soggetti a deposito con controllo sistematico (al 100%) e NON ad autorizzazione sismica.

La Provincia ha pertanto aggiornato l'applicazione web per i sorteggi al fine di consentire il corretto inserimento dei depositi con controllo sistematico relativi agli edifici strategici o rilevanti.

#### **Ricevuta di deposito**

Contestualmente all'aggiornamento delle procedure, si è modificato ed integrato il testo della ricevuta di sorteggio per poterla eventualmente considerare anche come Ricevuta di Deposito del Progetto Strutturale: in particolare essa ora riporta:

- 1. Il nome del Comune (nell'intestazione);
- 2. Il nominativo del Committente;
- 3. La durata di validità del deposito (pari a 5 anni dalla data del protocollo).

#### **Aggiornamento dell'applicazione web per i sorteggi**

Si rimanda al documento in allegato, esplicativo delle modifiche suesposte.

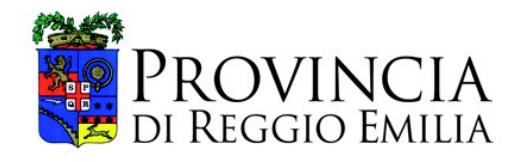

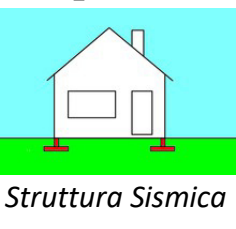

*Provinciale*

In particolare sono stati inseriti ai punti 7, 8, 9 10, e 12 del documento allegato le istruzioni per le nuove procedure di inserimento degli edifici strategici o rilevanti.

*\_\_\_\_\_\_\_\_\_\_\_\_\_\_\_\_\_\_\_\_*

#### **IL DIRIGENTE DEL SERVIZIO UNITÀ SPECIALE PER L'EDILIZIA SCOLASTICA E LA SISMICA ING. DANIELE PECORINI**

*Documento sottoscritto mediante firma digitale ai sensi dell'art. 21 del d.lgs. 82/2005*

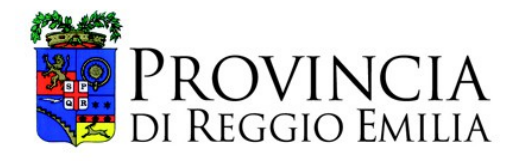

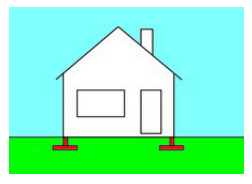

*Struttura Sismica Provinciale*

# **PROCEDURE DEPOSITI E VARIANTI EDIFICI STRATEGICI E SENSIBILI (DGR 1661/2009)**

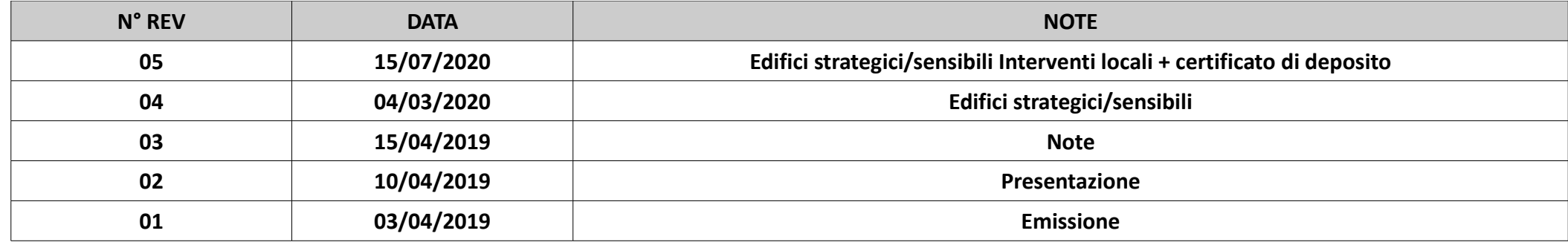

## **1 DEPOSITO DIGITALE (PEC) INIZIALE**

### *SUE/SUAP*

- 1. Ricezione PEC
- 2. Controlla la ricevibilità del progetto
	- a) Caso 1) Controllo negativo  $\rightarrow$  deposito irricevibile = respinta
	- b) Caso 2) Controllo positivo  $\rightarrow$  vai al punto 3
- 3. Carica pratica nel sorteggiatore
	- a) Dati richiesti
		- N° di protocollo (qualsiasi formato/carattere)
		- Data protocollo
		- Committente (Nome Cognome e/o Ragione Sociale, Leg. Rapp., Ecc...)
		- Formato di presentazione (check su PEC)

### b) Estrazione

- Caso 1) NON estratto
	- Stampa ricevuta
	- Invia ricevuta tramite PEC al Committente o al suo delegato (vedi Procura speciale e/o MUR D.2.)
	- Contatta il Progettista Strutturale Generale per ritiro EVENTUALE della copia cartacea di cortesia
	- Controlla il rimborso forfetario (vedi DGR 1934/2018)
	- Controlla la completezza formale e la regolarità del deposito (vedi DGR 1373/2011)
- Caso 2) Estratto
	- Stampa ricevuta
	- Invia ricevuta tramite PEC → apertura del procedimento
	- Invia il progetto alla Struttura Sismica (PEC : provinciadireggioemilia@cert.provincia.re.it)
	- Contatta il Progettista Strutturale Generale per la trasmissione della copia cartacea di cortesia del progetto strutturale alla Struttura Sismica della Provincia

### **2 DEPOSITO CARTACEO INIZIALE**

### *URP*

- 1. Riceve n° 2 copie cartacee
- 2. Assegna protocollo
- 3. Trasmette a SUE/SUAP

### *SUE/SUAP*

- 1. Controlla la ricevibilità del progetto
	- a) Caso 1) Controllo negativo  $\rightarrow$  deposito irricevibile = respinta
	- b) Caso 2) Controllo positivo  $\rightarrow$  vai al punto 2
- 2. Carica pratica nel sorteggiatore
	- a) Dati richiesti
		- N° di protocollo (qualsiasi formato/carattere)
		- Data protocollo
		- Committente (Nome Cognome e/o Ragione Sociale, Leg. Rapp., Ecc...)
		- Formato di presentazione (check su Cartaceo)

- b) Estrazione
	- Caso 1) NON estratto
		- Stampa ricevuta
		- Contatta il Progettista Strutturale Generale per ritiro 2a copia
		- Controlla il rimborso forfetario (vedi DGR 1934/2018)
		- Controlla la completezza formale e la regolarità del deposito (vedi DGR 1373/2011)
	- Caso 2) Estratto
		- Stampa ricevuta
		- Invia ricevuta tramite A/R oppure PEC→ apertura del procedimento
		- Contatta il Progettista Strutturale Generale per ritiro 2a copia
		- Contatta il Progettista Strutturale Generale per la trasmissione del progetto strutturale all'Ufficio Protocollo della Provincia

## **3 DEPOSITO DIGITALE (PEC) DI VARIANTE SOSTANZIALE A PRATICA PRESENTE NELL'ELENCO**

### *SUE/SUAP*

- 1. Ricezione PEC
- 2. Controlla la ricevibilità del progetto
	- a) Caso 1) Controllo negativo  $\rightarrow$  deposito irricevibile = respinta
	- b) Caso 2) Controllo positivo  $\rightarrow$  vai al punto 3
- 3. Cliccare sull'icona della matita nell'elenco in corrispondenza della riga del deposito iniziale
	- a) Dati richiesti
		- N° di protocollo variante (qualsiasi formato/carattere)
		- Data protocollo
		- Committente (Nome Cognome e/o Ragione Sociale, Leg. Rapp., Ecc...)
		- Formato di presentazione (check su PEC)

- b) Stampa ricevuta
	- Caso 1) DEPOSITO INIZIALE NON CONTROLLATO  $\rightarrow$  VARIANTE NON CONTROLLATA
		- Invia ricevuta tramite PEC al Committente o al suo delegato (vedi Procura speciale e/o MUR D.2.)
		- Contatta il Progettista Strutturale Generale per ritiro EVENTUALE della copia cartacea di cortesia
		- Controlla il rimborso forfetario (vedi DGR 1934/2018)
		- Controlla la completezza formale e la regolarità del deposito (vedi DGR 1373/2011)
	- Caso 2) DEPOSITO INIZIALE CONTROLLATO → VARIANTE CONTROLLATA
		- Stampa ricevuta
		- Invia ricevuta tramite PEC → apertura del procedimento
		- Invia il progetto alla Struttura Sismica (PEC : provinciadireggioemilia@cert.provincia.re.it)
		- Contatta il Progettista Strutturale Generale per la trasmissione della copia cartacea di cortesia del deposito in variante alla Struttura Sismica della Provincia

### **4 DEPOSITO CARTACEO DI VARIANTE SOSTANZIALE A PRATICA PRESENTE NELL'ELENCO**

### *URP*

- 1. Riceve n° 2 copie cartacee
- 2. Assegna protocollo
- 3. Trasmette a SUE/SUAP

### *SUE/SUAP*

- 1. Controlla la ricevibilità del progetto
	- a) Caso 1) Controllo negativo  $\rightarrow$  deposito irricevibile = respinta
	- b) Caso 2) Controllo positivo  $\rightarrow$  vai al punto 2
- 2. Cliccare sull'icona della matita nell'elenco in corrispondenza della riga del deposito iniziale
	- a) Dati richiesti
		- N° di protocollo (qualsiasi formato/carattere)
		- Data protocollo
		- Committente (Nome Cognome e/o Ragione Sociale, Leg. Rapp., Ecc...)
		- Formato di presentazione (check su Cartaceo)

### b) Stampa ricevuta

- Caso 1) DEPOSITO INIZIALE NON CONTROLLATO → VARIANTE NON CONTROLLATA
	- Invia ricevuta tramite A/R oppure PEC
	- Contatta il Progettista Strutturale Generale per ritiro 2a copia
	- Controlla il rimborso forfetario (vedi DGR 1934/2018)
	- Controlla la completezza formale e la regolarità del deposito (vedi DGR 1373/2011)
- Caso 2) DEPOSITO INIZIALE CONTROLLATO → VARIANTE CONTROLLATA
	- Stampa ricevuta
	- Invia ricevuta tramite  $\frac{A}{R}$  oppure PEC  $\rightarrow$  apertura del procedimento
	- Contatta il Progettista Strutturale Generale per ritiro 2a copia
	- Contatta il Progettista Strutturale Generale per la trasmissione del deposito in variante all'Ufficio Protocollo della Provincia

## **5 DEPOSITO DIGITALE (PEC) DI VARIANTE SOSTANZIALE A PRATICA NON PRESENTE NELL'ELENCO**

### *SUE/SUAP*

- 1. Ricezione PEC
- 2. Controlla la ricevibilità del progetto
	- a) Caso 1) Controllo negativo  $\rightarrow$  deposito irricevibile = respinta
	- b) Caso 2) Controllo positivo  $\rightarrow$  vai al punto 3
- 3. Caricare pratica cliccando sulla scritta "Variante a pratica datata"
	- a) Dati richiesti
		- N° di protocollo variante (qualsiasi formato/carattere)
		- Data protocollo variante
		- Committente (Nome Cognome e/o Ragione Sociale, Leg. Rapp., Ecc...)
		- Formato di presentazione (check su PEC)
		- N° di protocollo deposito iniziale (qualsiasi formato/carattere)
		- Data protocollo deposito iniziale
		- Check se deposito iniziale è stata controllata o non controllata

- b) Stampa ricevuta
	- Caso 1) DEPOSITO INIZIALE NON CONTROLLATO → DEPOSITO IN VARIANTE NON CONTROLLATO
		- Invia ricevuta tramite PEC al Committente o al suo delegato (vedi Procura speciale e/o MUR D.2.)
		- Contatta il Progettista Strutturale Generale per ritiro EVENTUALE della copia cartacea di cortesia
		- Controlla il rimborso forfetario (vedi DGR 1934/2018)
		- Controlla la completezza formale e la regolarità del deposito (vedi DGR 1373/2011)
	- Caso 2) DEPOSITO INIZIALE CONTROLLATO → DEPOSITO IN VARIANTE CONTROLLATO
		- Stampa ricevuta
		- Invia ricevuta tramite  $PEC \rightarrow$  apertura del procedimento
		- Invia il progetto alla Struttura Sismica (PEC : provinciadireggioemilia@cert.provincia.re.it)
		- Contatta il Progettista Strutturale Generale per la trasmissione della copia cartacea di cortesia del deposito in variante alla Struttura Sismica della Provincia

### **6 DEPOSITO CARTACEO DI VARIANTE SOSTANZIALE A PRATICA NON PRESENTE NELL'ELENCO**

*URP*

- 1. Riceve n° 2 copie cartacee
- 2. Assegna protocollo
- 3. Trasmette a SUE/SUAP

### *SUE/SUAP*

- 1. Controlla la ricevibilità del progetto
	- a) Caso 1) Controllo negativo  $\rightarrow$  deposito irricevibile = respinta
	- b) Caso 2) Controllo positivo  $\rightarrow$  vai al punto 2
- 2. Caricare pratica cliccando sulla scritta "Variante a pratica datata"
	- a) Dati richiesti
		- N° di protocollo variante (qualsiasi formato/carattere)
		- Data protocollo variante
		- Committente (Nome Cognome e/o Ragione Sociale, Leg. Rapp., Ecc...)
		- Formato di presentazione (check su CARTACEO)
		- N° di protocollo deposito iniziale (qualsiasi formato/carattere)
		- Data protocollo deposito iniziale
		- Check se deposito iniziale è stata **controllata** o non controllata

### b) Stampa ricevuta

- Caso 1) DEPOSITO INIZIALE NON CONTROLLATO → DEPOSITO IN VARIANTE NON CONTROLLATO
	- Invia ricevuta tramite A/R oppure PEC
	- Contatta il Progettista Strutturale Generale per ritiro 2a copia
	- Controlla il rimborso forfetario (vedi DGR 1934/2018)
	- Controlla la completezza formale e la regolarità del deposito (vedi DGR 1373/2011)
- Caso 2) DEPOSITO INIZIALE CONTROLLATO → DEPOSITO IN VARIANTE CONTROLLATO
	- Stampa ricevuta
	- Invia ricevuta tramite  $\frac{A}{R}$  oppure PEC  $\rightarrow$  apertura del procedimento
	- Contatta il Progettista Strutturale Generale per ritiro 2a copia
	- Contatta il Progettista Strutturale Generale per la trasmissione del deposito in variante all'Ufficio Protocollo della Provincia

## **7 Novità → DEPOSITO DIGITALE (PEC) DI EDIFICIO STRATEGICO/SENSIBILE (DGR 1661/2009)**

### *SUE/SUAP*

- 1. Ricezione PEC
- 2. Controlla la ricevibilità del progetto
	- a) Caso 1) Controllo negativo  $\rightarrow$  deposito irricevibile = respinta
	- b) Caso 2) Controllo positivo  $\rightarrow$  vai al punto 3
- 3. Caricare pratica cliccando sulla scritta"Edificio Strategico/Sensibile"
	- a) Dati richiesti
		- N° di protocollo (qualsiasi formato/carattere)
		- Data protocollo
		- Committente (Nome Cognome e/o Ragione Sociale, Leg. Rapp., Ecc...)
		- Formato di presentazione (check su PEC)
	- b) Inserimento
		- Stampa ricevuta
		- Invia ricevuta tramite  $PEC \rightarrow$  apertura del procedimento
		- Invia il progetto alla Struttura Sismica (PEC : provinciadireggioemilia@cert.provincia.re.it)
		- Contatta il Progettista Strutturale Generale per la trasmissione della copia cartacea di cortesia del progetto strutturale alla Struttura Sismica della Provincia

## **8 Novità → DEPOSITO CARTACEO DI EDIFICIO STRATEGICO/SENSIBILE (DGR 1661/2009)**

*URP*

- 1. Riceve n° 2 copie cartacee
- 2. Assegna protocollo
- 3. Trasmette a SUE/SUAP

### *SUE/SUAP*

- 1. Controlla la ricevibilità del progetto
	- a) Caso 1) Controllo negativo  $\rightarrow$  deposito irricevibile = respinta
	- b) Caso 2) Controllo positivo  $\rightarrow$  vai al punto 2
- 2. Caricare pratica cliccando sulla scritta"Edificio Strategico/Sensibile"
	- a) Dati richiesti
		- N° di protocollo (qualsiasi formato/carattere)
		- Data protocollo
		- Committente (Nome Cognome e/o Ragione Sociale, Leg. Rapp., Ecc...)
		- Formato di presentazione (check su Cartaceo)
	- b) Inserimento
		- Stampa ricevuta
		- Invia ricevuta tramite  $A/R$  oppure  $PEC \rightarrow$  apertura del procedimento
		- Contatta il Progettista Strutturale Generale per ritiro 2a copia
		- Contatta il Progettista Strutturale Generale per la trasmissione del progetto strutturale all'Ufficio Protocollo della Provincia

## **9 Novità →DEPOSITO DIGITALE (PEC) DI VARIANTE SOSTANZIALE A EDIFICIO STRATEGICO/SENSIBILE**

### *SUE/SUAP*

- 1. Ricezione PEC
- 2. Controlla la ricevibilità del progetto
	- a) Caso 1) Controllo negativo  $\rightarrow$  deposito irricevibile = respinta
	- b) Caso 2) Controllo positivo  $\rightarrow$  vai al punto 3
- 3. Cliccare sull'icona della matita nell'elenco in corrispondenza della riga del deposito iniziale
	- a) Dati richiesti
		- N° di protocollo variante (qualsiasi formato/carattere)
		- Data protocollo
		- Committente (Nome Cognome e/o Ragione Sociale, Leg. Rapp., Ecc...)
		- Formato di presentazione (check su PEC)

b) Inserimento

- Stampa ricevuta
- Invia ricevuta tramite  $PEC \rightarrow$  apertura del procedimento
- Invia il progetto alla Struttura Sismica (PEC : provinciadireggioemilia@cert.provincia.re.it)
- Contatta il Progettista Strutturale Generale per la trasmissione della copia cartacea di cortesia del deposito in variante alla Struttura Sismica della Provincia

## **10 Novità → DEPOSITO CARTACEO DI VARIANTE SOSTANZIALE A EDIFICIO STRATEGICO/SENSIBILE**

### *URP*

- 1. Riceve n° 2 copie cartacee
- 2. Assegna protocollo
- 3. Trasmette a SUE/SUAP

### *SUE/SUAP*

- 1. Controlla la ricevibilità del progetto
	- a) Caso 1) Controllo negativo  $\rightarrow$  deposito irricevibile = respinta
	- b) Caso 2) Controllo positivo  $\rightarrow$  vai al punto 2
- 2. Cliccare sull'icona della matita nell'elenco in corrispondenza della riga del deposito iniziale
	- a) Dati richiesti
		- N° di protocollo (qualsiasi formato/carattere)
		- Data protocollo
		- Committente (Nome Cognome e/o Ragione Sociale, Leg. Rapp., Ecc...)
		- Formato di presentazione (check su Cartaceo)
	- b) Inserimento
		- Stampa ricevuta
		- Invia ricevuta tramite  $A/R$  oppure PEC  $\rightarrow$  apertura del procedimento
		- Contatta il Progettista Strutturale Generale per ritiro 2a copia
		- Contatta il Progettista Strutturale Generale per la trasmissione del deposito in variante all'Ufficio Protocollo della Provincia

### **11 NOTE**

### *Credenziali*

- Le credenziali di accesso (nome utente e password) saranno fornite dalla Provincia di Reggio Emilia e sono RISERVATE e UNICHE per ciascun Comune
- Nella richiesta delle credenziali andrà indicato
	- Nome del Responsabile
	- Estremi della Delibera (o Determina) di adozione del sistema di sorteggio

### *Caratteristiche dell'estrazione*

- Il sistema permette di sottoporre a verifica di conformità i depositi con una probabilità del 20%
- CIASCUN sorteggio ha la probabilità del 20% di dare esito positivo
- L'esito di ciascun sorteggio NON dipende
	- dall'esito del sorteggio precedente
	- dal numero di protocollo e/o dalla data
	- dal numero di depositi inseriti

### *Modalità di inserimento dei dati*

• L'inserimento delle pratiche dovrà essere effettuato tempestivamente: IN CASO di sorteggio effettuato oltre 5 gg

dalla data del Protocollo, comparirà una **R** nella riga corrispondente della tabella dei depositi

- Non è possibile sorteggiare lo stesso protocollo più volte
- Non è possibile modificare i dati dopo il sorteggio
- In caso di INSERIMENTO ERRATO DEI DATI (ANCHE PER PRATICHE NON ESTRATTE), contattare la Struttura Sismica all'indirizzo mail strutturasismica@provincia.re.it indicando:
	- il n. di Protocollo con cui è stato fatto il sorteggio
	- la correzione da apportare ai dati o eventuale motivata richiesta di annullamento

### *COSA NON INSERIRE*

- Non dovranno essere inserite
	- Pratiche edilizie di OPERE NON STRUTTURALI e/o INTERVENTI PRIVI DI RILEVANZA
	- Varianti NON sostanziali
	- Denunce Lavori ai sensi dell'Art. 65 del DPR 380/2001 (ex- Legge 1086)
	- Valutazioni della sicurezza
	- Fine lavori strutturali e/o attestazioni di rispondenza
	- Collaudi
	- SISMABONUS
	- Progetti SEMPRE soggetti ad autorizzazione sismica anche in Zona Sismica 3 (Art. 11 LR 19/2008: Abitati da consolidare, Violazione norme antisismiche, Sopraelevazioni)

### **12 Nuova versione dell'applicazione per la gestione dei depositi**

### *Pagina iniziale*

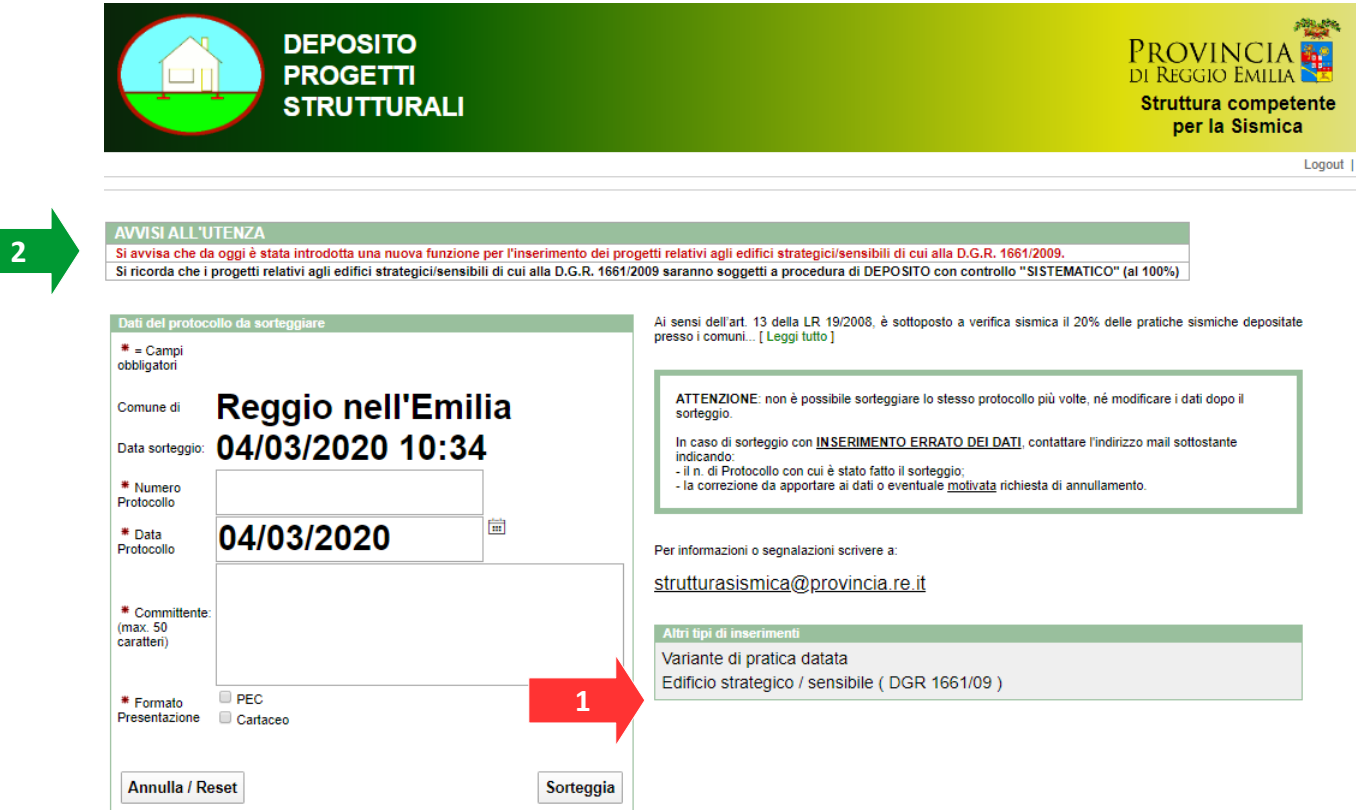

- 1. È stata inserita la funzione per l'inserimento di un deposito di Edificio strategico/sensibile, cliccando sul testo indicato dalla freccia rossa;
- 2. È stata inserita una finestra di "avvisi all'utenza" tramite la quale Provincia potrà inserire brevi comunicati;

**3**

**3**

#### *Tabella inserimenti*

Pratiche presentate dal Comune

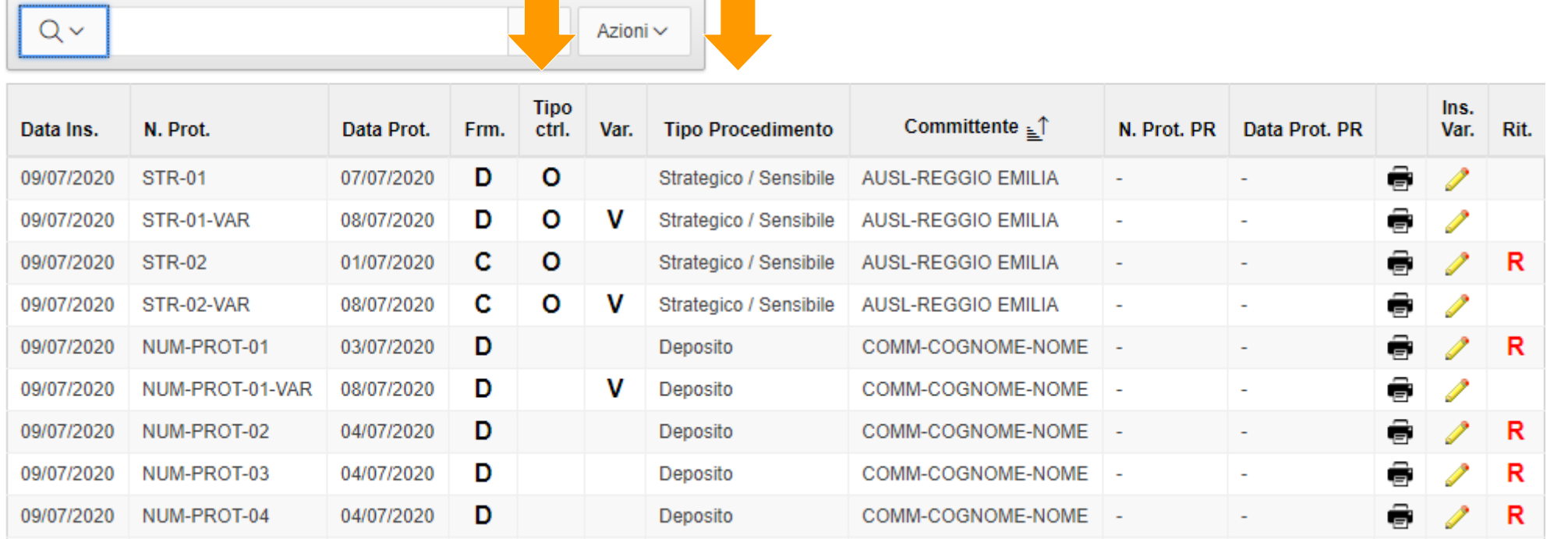

- 3. Sono state aggiunte
- la colonna "Tipo ctrl." dove "S" identifica una pratica sorteggiata e "O" una pratica che riguarda edifici strategici/sensibili
- la colonna "Tipo procedimento" dove "Deposito" identifica una pratica ordinaria" e "Strategico / Sensibile " una pratica soggetta a controllo sistematico).

### *Procedura inserimento edifici strategici/sensibili*

1. La maschera di inserimento per gli Edifici strategici/sensibili è la stessa di quella attuale per i depositi. Una volta inseriti dati obbligatori, evidenziati con un asterisco rosso (**\***), cliccare sul pulsante "Inserisci",

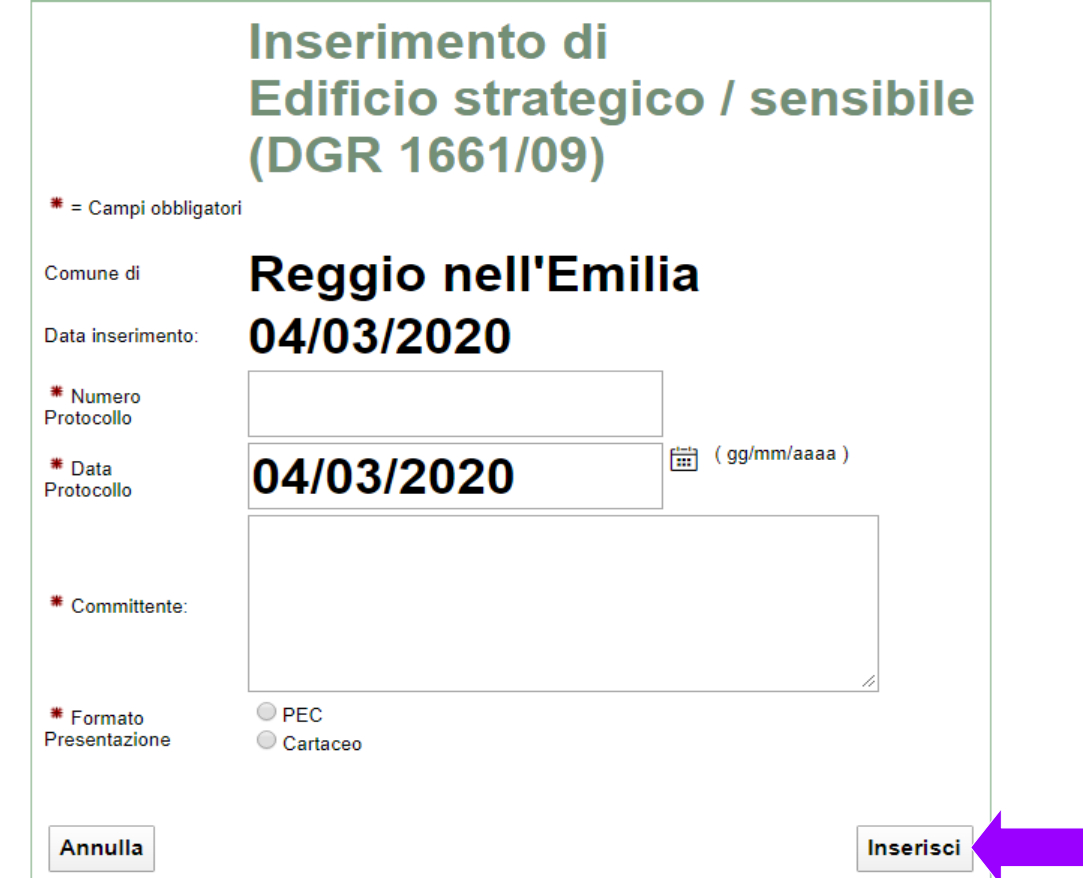

2. Successivamente cliccare sul pulsante "Stampa certificato"

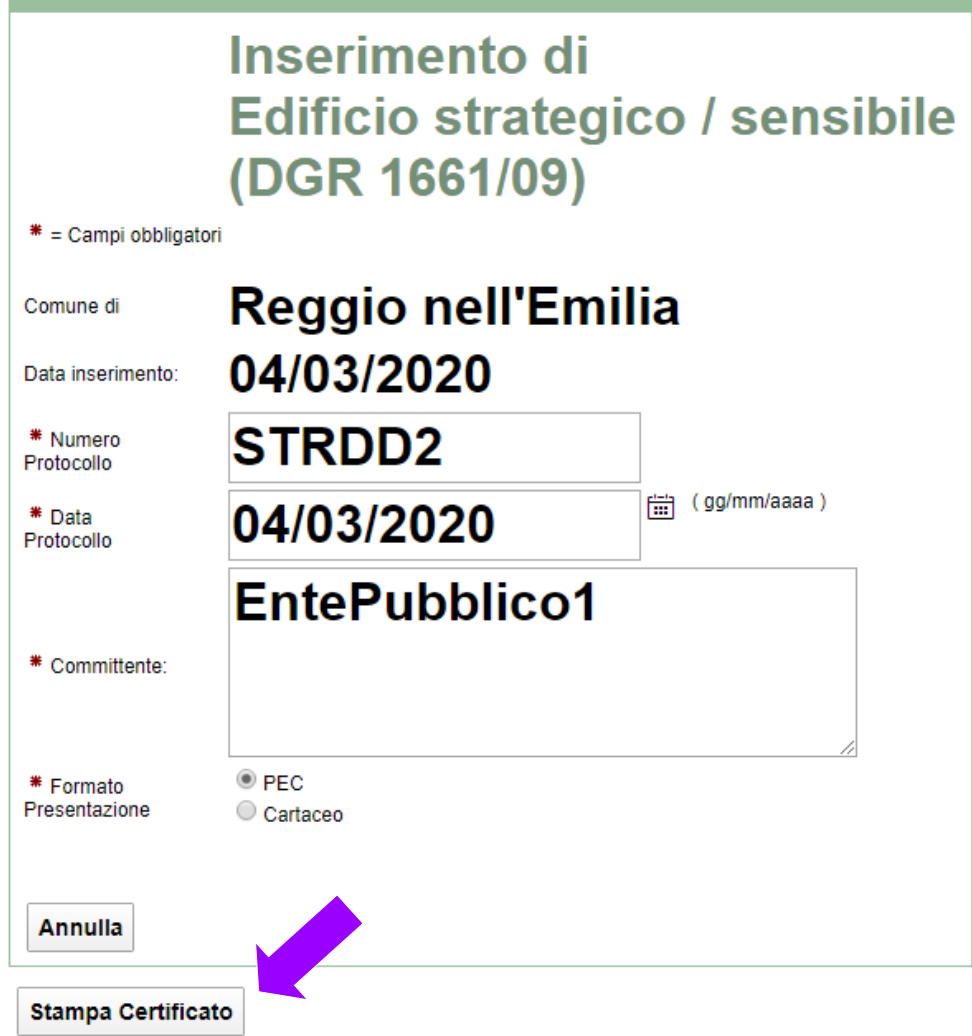

3. Si apre quindi la finestra del certificato da stampare utilizzando la funzione "Stampa" del browser utilizzato (stessa procedura che si utilizza attualmente per tutti i certificati/ricevute);

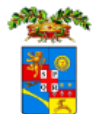

Comune di Reggio nell'Emilia

PROVINCIA DI REGGIO EMILIA - SERVIZIO UNITÀ SPECIALE PER L'EDILIZIA SCOLASTICA E LA SISMICA

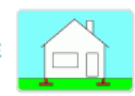

#### RICEVUTA DI DEPOSITO DEL PROGETTO STRUTTURALE AI SENSI DELLA L.R. 19/2008

#### CERTIFICATO DELL'ESITO DELL'ESTRAZIONE CASUALE DI DEPOSITO DEL PROGETTO STRUTTURALE DA SOTTOPORRE A VERIFICA DI CONFORMITÀ ALLE NTC AI SENSI DELL'ART. 13 COMMA 4 DELLA L.R. 19/2008

Si rilascia la presente ricevuta di deposito del progetto strutturale depositato in formato digitale presso il Comune di Reggio nell'Emilia con protocollo STR-01 del 07/07/2020 intestato a AUSL-REGGIO EMILIA.

Si ricorda che il presente deposito del progetto strutturale ha validità di anni 5 che decorrono dal 07/07/2020.

Si comunica inoltre che il progetto strutturale depositato in formato digitale presso il Comune di Reggio nell'Emilia con Protocollo STR-01 del 07/07/2020 riguardante Edificio strategico/sensibile ai sensi della DGR 1661/2009 e s.m.i. intestato a AUSL-REGGIO **EMILIA** 

#### SARÀ SOGGETTO A CONTROLLO DI CONFORMITÀ SISTEMATICO ALLE NTC AI

SENSI DELLA L.R. 19/2008 e CIRC. REG. P.G. 77588 del 31/1/2020 IN QUANTO PROGETTO RIGUARDANTE EDIFICIO STRATEGICO/SENSIBILE AI SENSI DELLA DGR 1661/2009

Si comunica che il presente documento costituisce avviso di apertura del procedimento di controllo di merito del progetto strutturale depositato, che verrà effettuato dal Servizio Unità Speciale per l'Edilizia Scolastica e la Sismica della Provincia di Reggio Emilia.

La presente comunicazione dovrà essere trasmessa tramite PEC al Committente, al Progettista Strutturale Generale, al Direttore dei Lavori Strutturale Generale e al Collaudatore (se previsto).

Si ricorda inoltre di procedere tempestivamente (previo accordo con il Comune) alla consegna della copia cartacea di cortesia (completa della dichiarazione di fedele corrispondenza, debitamente firmata, tra elaborati trasmessi tramite tramite PEC in formato digitale e copia cartacea "di cortesia") al Servizio Unità Speciale per l'Edilizia.

Reggio nell'Emilia, lì 09/07/2020

### *Procedura inserimento VARIANTI a progetti di edifici strategici/sensibili presentati DOPO il 31/1/2020*

### *NOTA! : SI RICORDA CHE LE VARIANTI SOSTANZIALI A PRATICHE CHE RIGUARDANO EDIFICI STRATEGICI/SENSIBILI PRESENTATE COME AUTORIZZAZIONI (E DUNQUE PRIMA DEL 31/1/2020) SONO ANCH'ESSE AUTORIZZAZIONI, DOVENDO SEGUIRE IL MEDESIMO PROCEDIMENTO DELLA PRATICA INIZIALE. PERTANTO NON DOVRANNO ESSERE INSERITE NELL'APPLICATIVO DEI SORTEGGI*

1. Per l'inserimento di varianti a progetti di edifici strategici/sensibili il cui progetto iniziale è stato presentato DOPO il 31/1/2020 e dunque presenti nella tabella principale, occorre cliccare sull'icona della "matita" nella riga della tabella corrispondente (stessa procedura che si usa attualmente per le varianti.

#### Pratiche presentate dal Comune

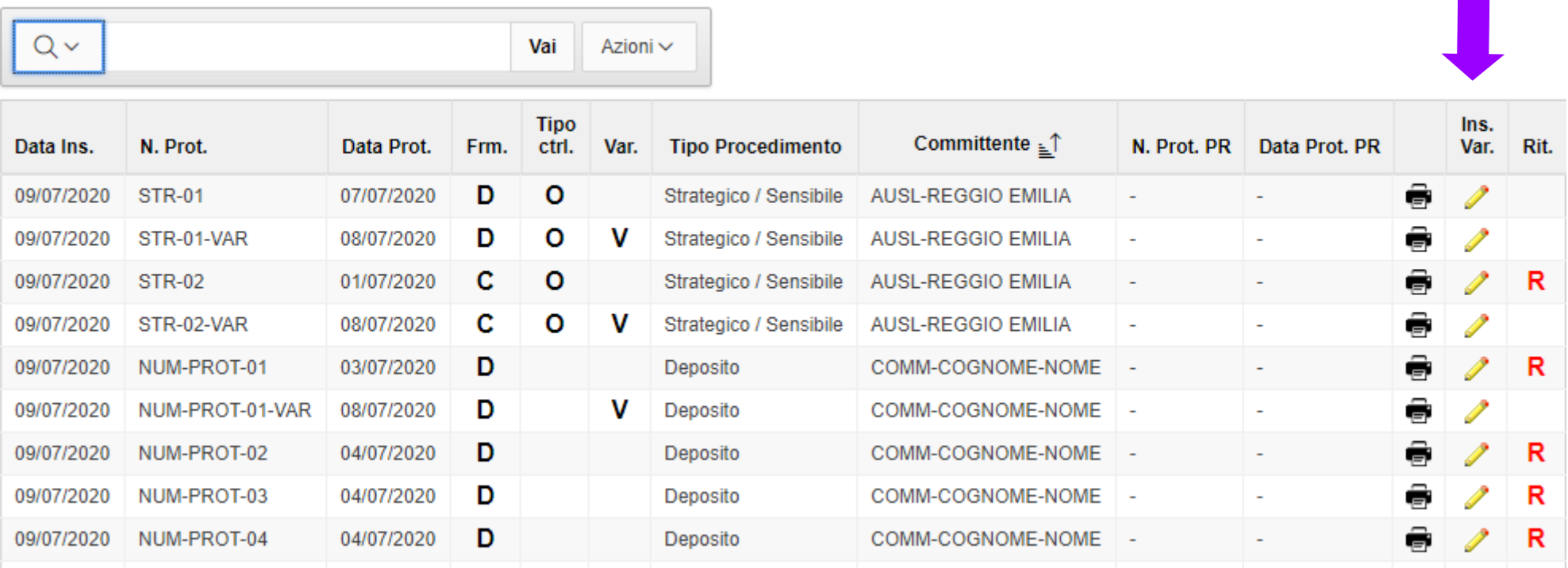

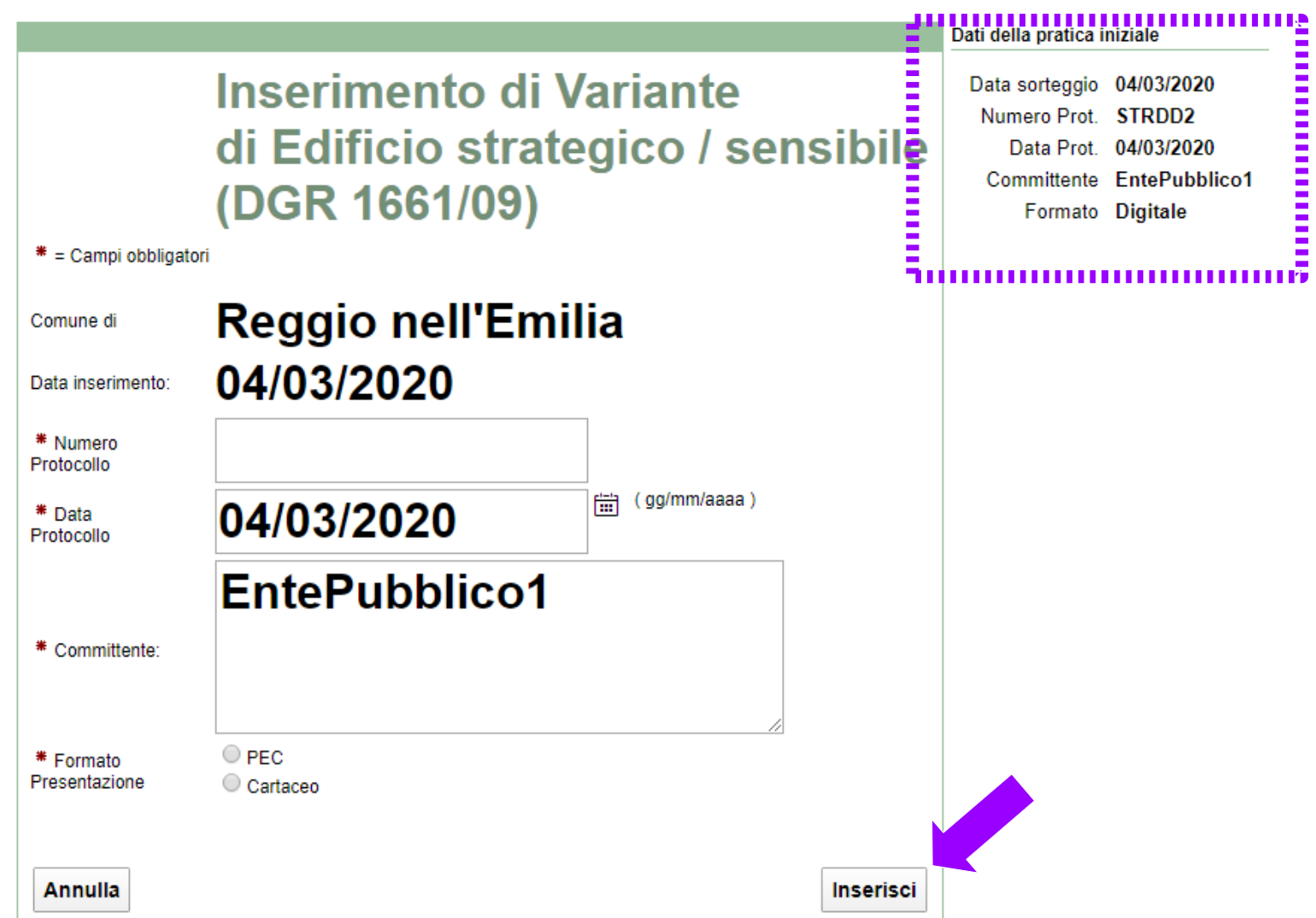

2. La maschera di inserimento delle varianti a Edifici strategici/sensibili è la stessa di quella delle varianti attualmente in uso. Una volta inseriti dati obbligatori, evidenziati con un asterisco rosso (**\***), cliccare sul pulsante "Inserisci" (nel riguardo in alto a sx i dati iniziali)

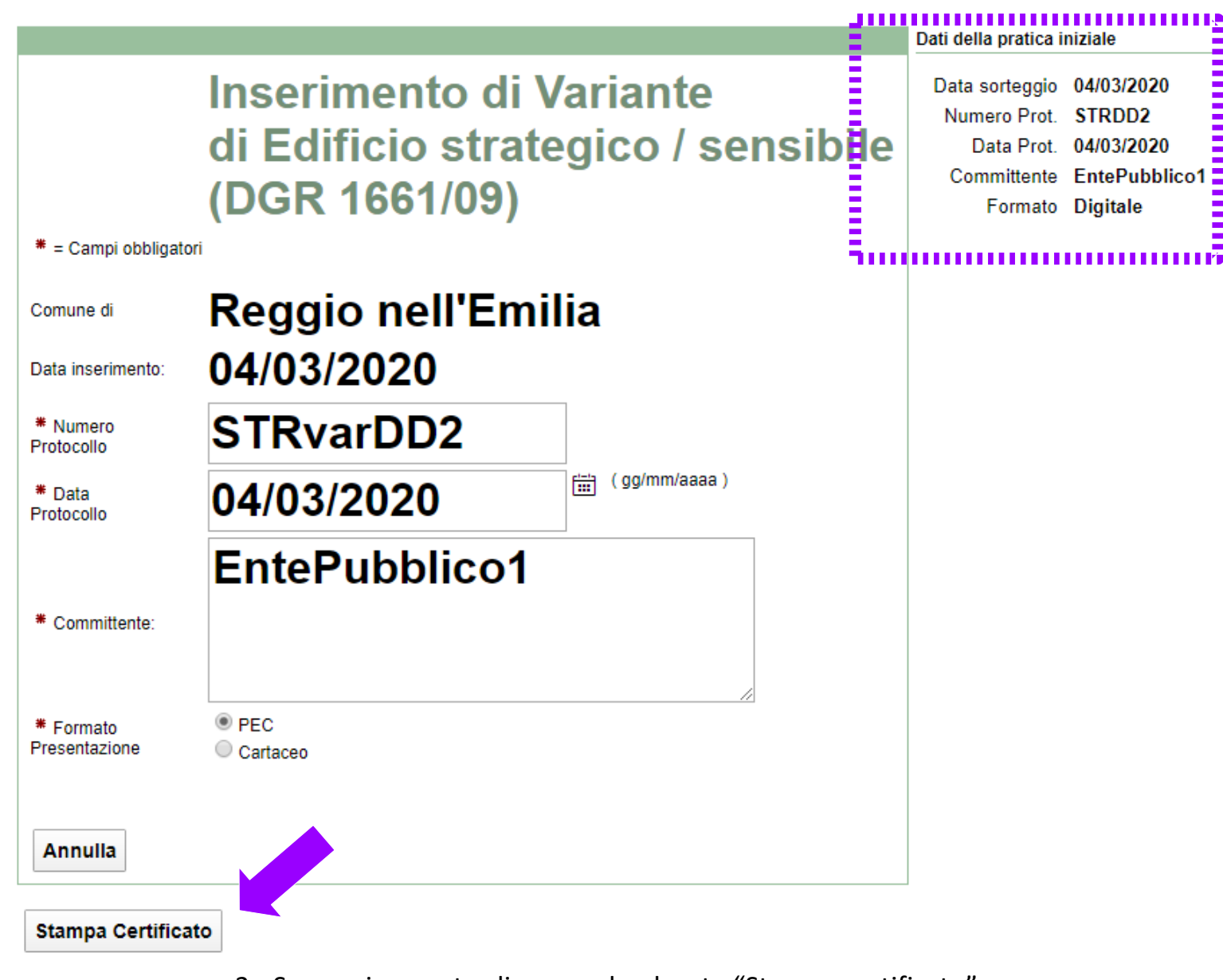

3. Successivamente cliccare sul pulsante "Stampa certificato"

4. Si apre quindi la finestra del certificato da stampare utilizzando la funzione "Stampa" del browser utilizzato (stessa procedura che si utilizza attualmente per tutti i certificati/ricevute)

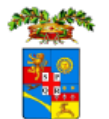

Comune di Reggio nell'Emilia

PROVINCIA DI REGGIO EMILIA - SERVIZIO UNITÀ SPECIALE PER L'EDILIZIA SCOLASTICA E LA SISMICA

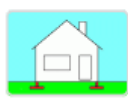

#### RICEVUTA DI DEPOSITO DEL PROGETTO STRUTTURALE AI SENSI DELLA L.R. 19/2008

#### CERTIFICATO DELL'ESITO DELL'ESTRAZIONE CASUALE DI DEPOSITO DEL PROGETTO STRUTTURALE DA SOTTOPORRE A VERIFICA DI CONFORMITÀ ALLE NTC AI SENSI DELL'ART. 13 COMMA 4 DELLA L.R. 19/2008

Si rilascia la presente ricevuta di deposito del progetto strutturale depositato in formato digitale presso il Comune di Reggio nell'Emilia con protocollo STR-01-VAR del 08/07/2020 in variante sostanziale al deposito iniziale con protocollo STR-01 del 07/07/2020 intestato a **AUSL-REGGIO EMILIA.** 

Si ricorda che il presente deposito di variante sostanziale rinnova la validità del deposito iniziale di anni 5 che decorrono dal 08/07/2020 di presentazione della presente variante sostanziale.

Si comunica inoltre che il progetto strutturale depositato in formato digitale presso il Comune di Reggio nell'Emilia con Protocollo STR-01-VAR del 08/07/2020 riguardante Edificio strategico/sensibile ai sensi della DGR 1661/2009 e s.m.i. intestato a AUSL-REGGIO EMILIA in variante sostanziale al progetto iniziale con protocollo STR-01 del 07/07/2020, successivo al 31/1/2020.

#### SARÀ SOGGETTO A CONTROLLO DI CONFORMITÀ SISTEMATICO ALLE NTC AI SENSI DELLA L.R. 19/2008 e CIRC. REG. P.G. 77588 del 31/1/2020 IN QUANTO VARIANTE SOSTANZIALE A PROGETTO RIGUARDANTE EDIFICIO STRATEGICO/SENSIBILE AI SENSI DELLA DGR 1661/2009

Si comunica che il presente documento costituisce avviso di apertura del procedimento di controllo di merito del progetto strutturale depositato, che verrà effettuato dal Servizio Unità Speciale per l'Edilizia Scolastica e la Sismica della Provincia di Reggio Emilia.

La presente comunicazione dovrà essere trasmessa tramite PEC al Committente, al Progettista Strutturale Generale, al Direttore dei Lavori Strutturale Generale e al Collaudatore (se previsto).

Si ricorda inoltre di procedere tempestivamente (previo accordo con il Comune) alla consegna della copia cartacea di cortesia (completa della dichiarazione di fedele corrispondenza, debitamente firmata, tra elaborati trasmessi tramite tramite PEC in formato digitale e copia cartacea "di cortesia") al Servizio Unità Speciale per l'Edilizia.

### **Indice generale**

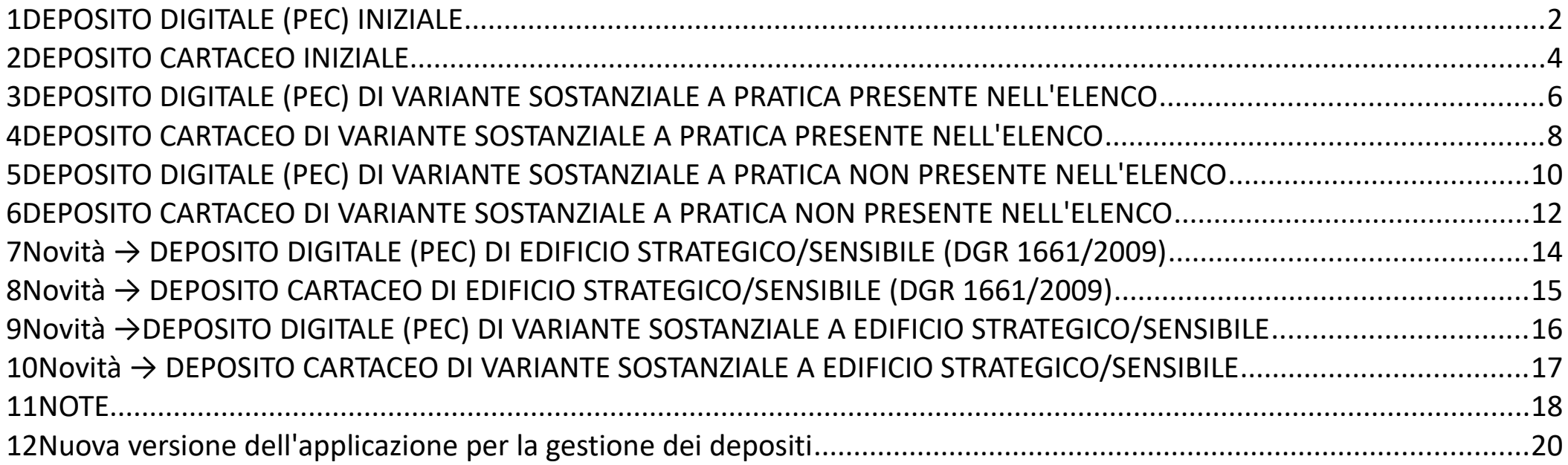